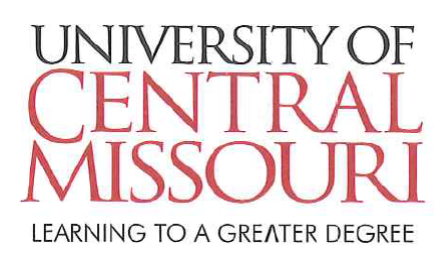

**Student Financial Services** Ward Edwards 1100 Warrensburg, MO 64093 Office 660-543-8266 FAX 660-543-8080

## **1098T Electronic Copy in MyCentral:**

In January, students may retrieve a copy of the 1098-T within the UCM Payment Center in MyCentral:

- 1. Log into MyCentral.
- 2. Click on the Student/Student Financial Services option, then the "Continue to UCM Payment Center" button.
- 3. After a few seconds, the UCM Payment Center screen will load.
- 4. In the middle of the screen, locate the "Statements" section.
- 5. Locate "Your latest 1098-T Tax Statement" in this section.
- 6. Click the "View Statements" icon to see the document.

## **Paper Copies:**

Paper copies of the 1098T are only sent if you *did not* consent to electronic delivery in the UCM Payment Center in MyCentral. In these instances, ECSI will mail the 1098-T to the permanent home address on file by the end of January.

- 1. Address changes must be completed with the Registrar by the end of December.
- 2. Paper copies will only be mailed to students that *have not* elected to receive the document electronically.
- 3. The document will be mailed by ECSI, the third party that prepares the form on UCM's behalf.

## **Paper Copy Lost/Missing/Not Received (if electronic consent not given):**

The document may be retrieved from https://heartland.ecsi.net if you do not receive your copy in the mail.

- 1. Navigate to [https://heartland.ecsi.net](https://heartland.ecsi.net/) and ensure your pop-up blocker is disabled.
- 2. Choose the option: "Accessing Your 1098-T or 1098-E Document."
- 3. Use the first option: "Want to look up your 1098-T or 1098-E tax form?"
- 4. Type in "University of Central Missouri."
- 5. Click the "Submit" button.
- 6. Provide the information as prompted (First, Last, Social Security Number or Tax Identification Number, and Zip Code).
- 7. Continue following the instructions as prompted.

## *Please note:*

- Consent to electronic 1098-T delivery must be completed through the UCM Payment Center.
- FERPA waivers must be completed through UCM's Office of the Registrar.